## **Import your alert rules**

As you configure or modify alert rules for your SQL Server instances, you may want to apply the same rules across multiple SQL Server instances in your environment. You can import Event and Status Alert rules through previously exported XML files to streamline your configuration workflow while reducing errors.

**To import your alert rules:**

- 1. Select **Alert Rules** in the **Administration** tree.
- 2. Click **Import Rules**.
- 3. Locate the alert rules file you want to import.
- 4. Click **Open**.

SQL Compliance Manager audits all activity on your server. [Learn more](http://www.idera.com/SQL-Server/SQL-compliance-manager/) > >

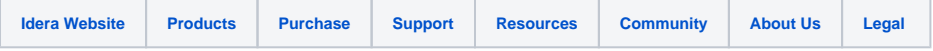